# CSE 331 Software Design & Implementation

### Autumn 2022 HW9, JSON, and Fetch

1

- HW8 due yesterday (Wed. 11/30 @ 11:00pm)
  - No re-runs (no staff tests). It's your responsibility to check that your submission runs without any compilation errors!
    - Double-check you tagged the correct commit by heading over to GitLab, and locating Repository > Graph on the left sidebar!
- HW9 due next Friday (12/9 @ 11:00pm)
  - Extra credit available!
    - Get creative! Lots of cool opportunities.
  - No GitLab pipeline, **tag** needed still! No re-runs again.
- Any questions?

# Agenda

- HW9 Overview
- JSON
  - Brief overview
  - Helps share data between Java and JS.
- Fetch
  - How your JS sends requests to the Java server.

### Homework 9 Overview

- Creating a new web GUI using React
  - Display a map and draw paths between two points on the map.
  - Similar to your React app in HW8 but you may add more!
  - Send requests to your Java server (new) to request building and path info.
- Creating a Java server as part of your previous HW5-7 code
  - Receives requests from the React app to calculate paths/send data.
  - Not much code to write here thanks to **MVC**.
    - Reuse your **CampusMap** class from HW7.

# The Map Lines Stack

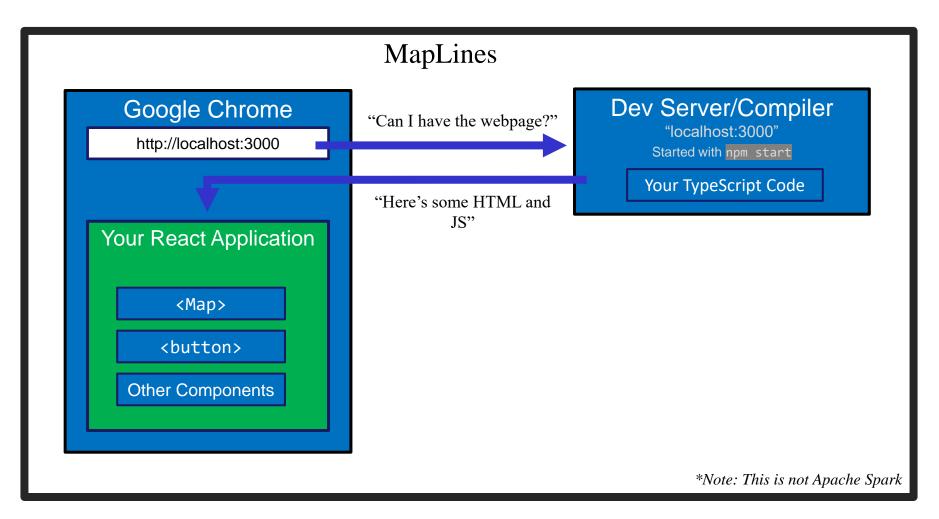

# The Campus Paths Stack

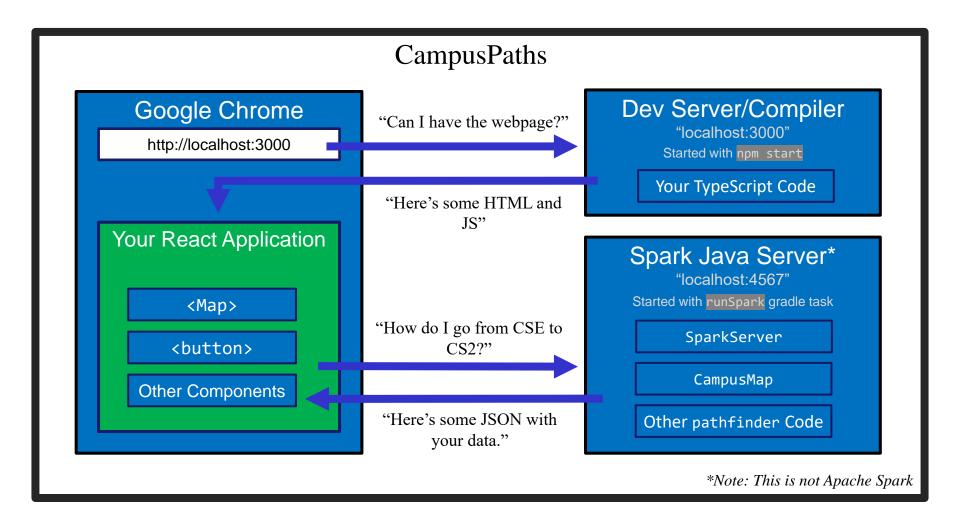

UW CSE 331 Autumn 2022

# Any Questions?

- Done:
  - HW9 Basic Overview
- Up Next:
  - JSON
  - Fetch

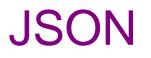

- We have a whole application written in Java so far:
  - Reads CSV data, manages a Graph data structure with campus data, uses Dijkstra's algorithm to find paths.
- We're writing a whole application in JavaScript:
  - React web app to create an interactive GUI for your users
- Even if we get them to communicate (discussed later), we need to make sure they "speak the same language".
  - JavaScript and Java store data *very* differently.
- JSON = <u>JavaScript</u> <u>Object</u> <u>Notation</u>
  - Can convert JS Object  $\rightarrow$  String, and String  $\rightarrow$  JS Object
  - Bonus: Strings are easy to send inside server requests/responses.

## $\mathsf{JSON} \leftrightarrow \mathsf{Java}$

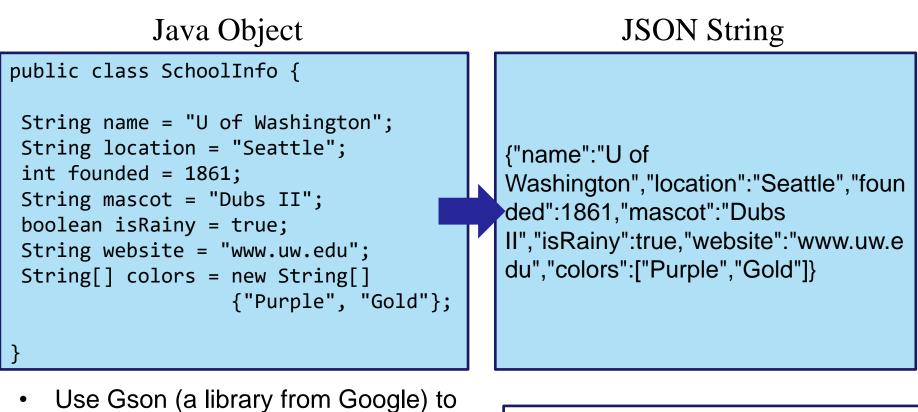

- Use Gson (a library from Google) to convert between them.
  - Tricky (but possible) to go from JSON String to Java Object, but we don't need that for this assignment.

Gson gson = new Gson();
SchoolInfo sInfo = new SchoolInfo();
String json = gson.toJson(sInfo);

# $\mathsf{JSON} \leftrightarrow \mathsf{JS}$

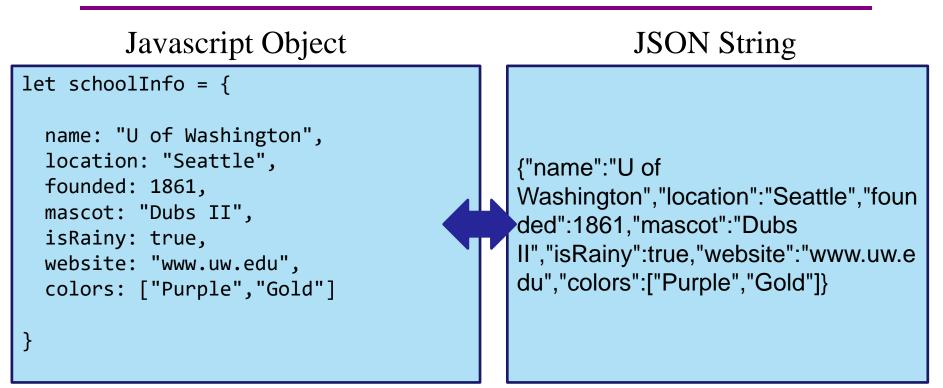

- Can convert between the two easily (we'll see how later)
- This means: if the server sent back a JSON String, it'd be easy to use the data inside of it – just turn it into a JS Object and read the fields out of the object.

# JSON – Key Ideas

- Use Gson to turn Java objects containing the data into JSON before we send it back.
  - The Java objects don't have to be simple, like in the example, Gson can handle complicated structures.
- We can then turn the JSON string into a Javascript object so we can use the data (fetch can help us with that).

# Any Questions?

- Done:
  - HW9 Basic Overview
  - JSON
- Up Next:
  - Fetch

# What is a Request?

- Recall from lecture:
  - When you type a URL into your browser, it makes a GET request to that URL, the response to that request is the website itself (HTML, JS, etc..).
    - A GET request says "Hey server, can I get some info about ?"
  - We're going to make a request from inside Javascript to ask for data about paths on campus.
  - There are other kinds of requests, but we're just using GET.
     (It's the default for fetch).
- Each "place" that a request can be sent is called an "endpoint."
  - Your Java server will provide multiple endpoints one for each kind of request that your React app might want to make.
    - Find a path, get building info, etc...

# Forming a Request

Server Address: http://localhost:4567

- Basic request with no extra data: "http://localhost:4567/getSomeData"
  - A request to the "/getSomeData" endpoint in the server at "localhost:4567"
  - "localhost" just means "on this same computer"
  - ":4567" specifies a port number every computer has multiple ports so multiple things can be running at a given time.
- Sending extra information in a request is done with a query string:
  - Add a "?", then a list of "key=value" pairs. Each pair is separated by "&".
  - Query string might look like: "?start=CSE&end=KNE"
- Complete request looks like:

http://localhost:4567/findPath?start=CSE&end=KNE

- Sends a "/findPath" request to the server at "localhost:4567", and includes two pieces of extra information, named "start" and "end".
- You don't need to name your endpoints or query string parameters anything specific, the above is just an example.

## Forming a Request

Server Address: http://localhost:4567

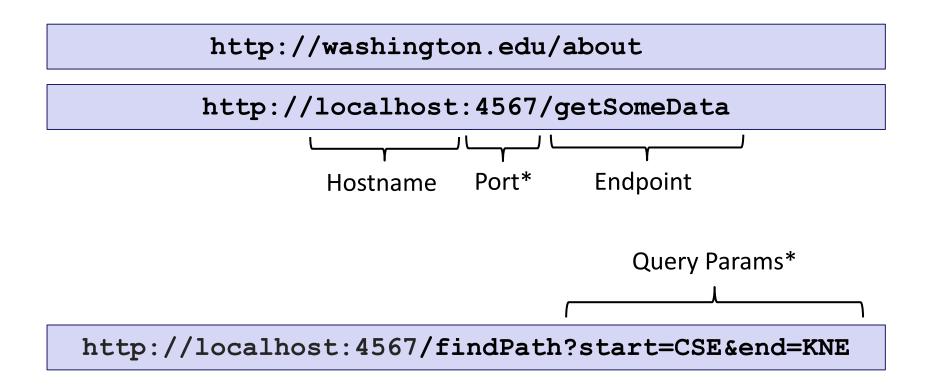

\*Port and query params are technically optional

UW CSE 331 Autumn 2022

# **Servicing Requests**

- Recall from lecture:
  - We need some way to respond to these requests
  - This is what we use our **SparkServer** for!
  - For each "endpoint" we want, we need to define a route:

```
Spark.get("/hello-world", new Route() {
    @Override
    public Object handle(Request request, Response response)
        throws Exception {
        // we need to return our response
        return "Hello, Spark!";
    }
});
```

### **Requests and Spark Server Demo**

# Running the Section Demo

• Like last time, download and unzip the files from the website.

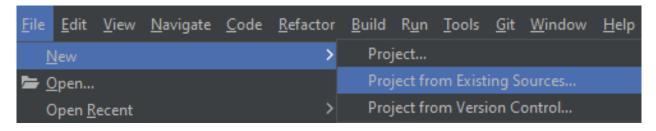

- New > Project from Existing Sources...
  - Choose the **build.gradle** file inside of the **sec09-demo** directory.

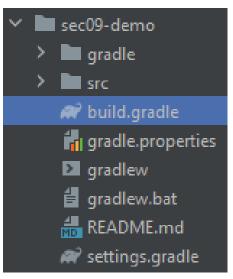

### Running the Section Demo

- Get the installation out of the way since it takes a while (have this install in the background while you check out the Spark demo!)
- In the IntelliJ terminal:
  - cd src/main/react
  - npm install
- Success! (Again, these warnings are **expected** and **normal**.)

```
added 1914 packages from 751 contributors and audited 1920 packages in 284.332s
127 packages are looking for funding
  run `npm fund` for details
found 128 vulnerabilities (2 low, 65 moderate, 46 high, 15 critical)
  run `npm audit fix` to fix them, or `npm audit` for details
```

# Starting up the Spark Server

- Start up the Spark Server by running the **runSpark** Gradle task.
- Alternatively, run the main method of src/main/java/sparkDemo/SparkServer.java

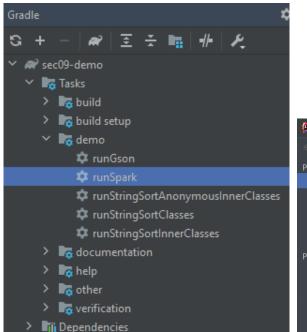

Compile error? Make sure you're using Java 11! **File > Project Structure > Project** Check that the SDK is correct!

| Project Structure        |                  |                                                  |              |  |
|--------------------------|------------------|--------------------------------------------------|--------------|--|
| $\leftarrow \rightarrow$ |                  |                                                  |              |  |
| Project Settings         | Project          |                                                  |              |  |
| Project                  |                  |                                                  |              |  |
| Modules                  |                  |                                                  |              |  |
| Libraries                | Name:            | sec09-demo                                       |              |  |
| Facets                   |                  |                                                  |              |  |
| Artifacts                | SDK:             | 🖶 temurin-11 Eclipse Temurin version 11.0.1 🔻    | <u>E</u> dit |  |
| Platform Settings        |                  |                                                  |              |  |
| SDKs                     | Language level:  | 11 - Local variable syntax for lambda parameters |              |  |
| Global Libraries         |                  |                                                  |              |  |
|                          | Compiler output: |                                                  |              |  |
| Problems                 |                  |                                                  |              |  |
|                          |                  |                                                  |              |  |

# Starting up the Spark Server

• Your server is now running on http://localhost:4567

[main] INFO Spark Demo Server - Listening on: http://localhost:4567 [Thread-0] INFO org.eclipse.jetty.util.log - Logging initialized @299ms to org.eclipse.jetty.util.log.Slf4jLog [Thread-0] WARN org.eclipse.jetty.server.AbstractConnector - Ignoring deprecated socket close linger time [Thread-0] INFO spark.embeddedserver.jetty.EmbeddedJettyServer - == Spark has ignited ... [Thread-0] INFO spark.embeddedserver.jetty.EmbeddedJettyServer - >> Listening on 0.0.0.0:4567 [Thread-0] INFO org.eclipse.jetty.server.Server - jetty-9.4.12.v20180830; built: 2018-08-30T13:59:14.0712; git: 27208684755d94a92184 [Thread-0] INFO org.eclipse.jetty.server.session - DefaultSessionIdManager workerName=node0 [Thread-0] INFO org.eclipse.jetty.server.session - No SessionScavenger set, using defaults [Thread-0] INFO org.eclipse.jetty.server.session - node0 Scavenging every 600000ms [Thread-0] INFO org.eclipse.jetty.server.AbstractConnector - Started ServerConnector@30124862{HTTP/1.1,[http/1.1]}{0.0.0.0:4567} [Thread-0] INFO org.eclipse.jetty.server.AbstractConnector - Started @896ms

- These are **not** errors the server just outputs info in red text.
- Let's try sending a request to the server...
  - Visit http://localhost:4567 in a browser

# Starting up the Spark Server

 We got a 404 Not Found Page. Why is this?  $\leftrightarrow$   $\rightarrow$  C (i) localhost:4567

### 404 Not found

- INFO spark.http.matching.MatcherFilter The requested route [/] has not been mapped in Spark for Accept
- Our server doesn't have an endpoint called "/"
- But our server does have other endpoints. Let's examine the code...
  - Open up src/main/java/sparkDemo/SparkServer.java

### Example 1: Hello, World

← → C (i) localhost:4567/hello-world

Hello, Spark!

#### Example 2:

### **Create Your Own Route!**

Create your own endpoint!

- When you're done, you'll need to restart the server. Use the stop button and re-run the runSpark Gradle task.
  - Visit your newly-created endpoint!

### Example 3: Query Parameters

```
Spark.get("/hello-someone", new Route() {
     Override
     public Object handle(Request request,
                       Response response) throws Exception {
          String personName = request.queryParams("person");
          return "Hello, " + personName + "!";

    localhost:4567/hello-someone?person=Jeremy

               \leftarrow \rightarrow
                     C
});
              Hello, Jeremy!
← → C ③ localhost:4567/hello-someone
                                   ← → C ③ localhost:4567/hello-someone?person=
Hello, null!
                                  Hello, !
```

#### Example 4:

### **Parameter Error Handling**

Spark.get("/hello-someone-with-error", new Route() {

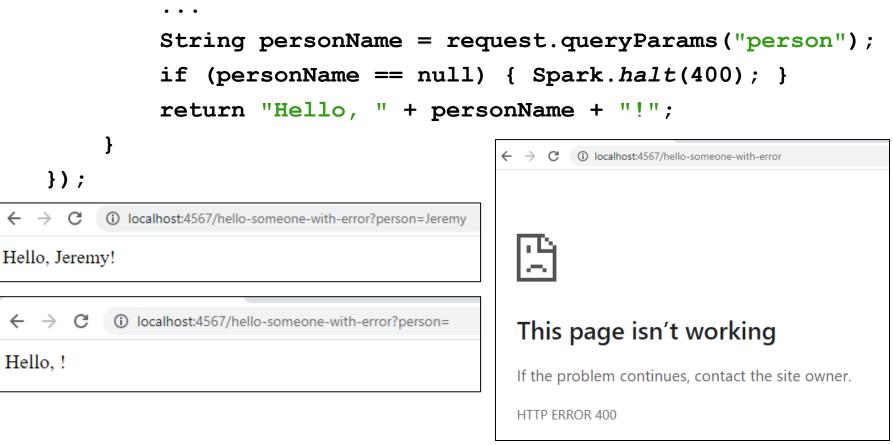

#### Example 5:

}

});

# Sending Back a Simple Java Object

Spark.get("/range", new Route() {

```
. . .
List<Integer> range = new ArrayList<>();
for (int i = start; i <= end; i++) {
    range.add(i);
}
Gson gson = new Gson();
String jsonResponse = gson.toJson(range);
return jsonResponse;
  ← → C ③ localhost:4567/range?start=1&end=10
  [1,2,3,4,5,6,7,8,9,10]
```

#### Example 5:

# Sending Back a Simple Java Object

• Tip: Use the network tab to view requests and responses!

| 🕞 💼 Elements Console                                                                 | Recorder 👗                                                                                                    | Lighthouse Ne         | etwork »           | <b>₽</b> 1 🕸 : × |  |  |  |
|--------------------------------------------------------------------------------------|----------------------------------------------------------------------------------------------------|-----------------------|--------------------|------------------|--|--|--|
| 🔴 🛇   🍸 🔍   🗆 Preserve                                                               | log 🗌 🗌 Disable                                                                                                    | e cache No throttling | g 🔻 🙃 🛔 🛓          | \$               |  |  |  |
| Filter Invert Hide data URLs                                                         |                                                                                                    |                       |                    |                  |  |  |  |
| All Fetch/XHR JS CSS Img Media Font Doc WS Wasm Manifest Other 🗌 Has blocked cookies |                                                                                                    |                       |                    |                  |  |  |  |
| Blocked Requests 3rd-party requests                                                  |                                                                                                    |                       |                    |                  |  |  |  |
| 20 ms                                                                                | 40 ms                                                                                                    | 60 ms                 | 80 ms              | 100 ms           |  |  |  |
| Name                                                                                 | × Headers                                                                                                    | Payload Preview       | Response Initiator | Timing Cookies   |  |  |  |
| ■ range?start=1&end=10                                                               | <pre>▼[1, 2, 3, 4,<br/>0: 1<br/>1: 2<br/>2: 3<br/>3: 4<br/>4: 5<br/>5: 6<br/>6: 7<br/>7: 8<br/>8: 9<br/>9: 10</pre> | , 5, 6, 7, 8, 9, 1    | 0]                 |                  |  |  |  |

#### Example 5:

# Sending Back a Simple Java Object

• Use descriptive and informative error messages!

```
Spark.halt(400, "must have start and end");
                                                   山
                                                         Elements
                                                                  Console
                                                                           Recorder 👗
                                                                                                          Network
                                                R
                                                                                       Lighthouse
                                                                                                 Sources
                                                                                                                   Performance
          I imited freedom to
     ٠
                                                                🗌 Preserve log 🗌 Disable cache 🛛 No throttling 🔻 😪 🚹 🛨
                                                        7 Q |
                                                                      Invert Hide data URLs All Fetch/XHR JS CSS Img Media Font Doc
                                                Filter
          pick a status #!
                                                3rd-party requests
            – See the docs
                                                                                                40 ms
                                                        10 ms
                                                                     20 ms
                                                                                   30 ms
                                                                                                             50 ms
                                                                                                                           60 ms
                                                                               × Headers
                                                                                           Preview
                                                                                                  Response
                                                                                                           Initiator
                                                                                                                   Timing
                                               Name
                                                                                                                          Cookie

    localhost:4567/range

←
    \rightarrow c
                                                range
                                                                               General
                                                                                  Request URL: http://localhost:4567/range
must have start and end
                                                                                 Request Method: GET
                                                                                 Status Code: 🛑 400 Bad Request
                                                                                 Remote Address: [::1]:4567
                                                                                  Referrer Policy: strict-origin-when-cross-origin
```

#### Example 6:

}

});

# Sending Back a Complex Java Object

Spark.get("/range-info", new Route() {

```
// RangeInfo is a class with fields:
// start, end, range, primes, average
RangeInfo rangeInfo = new RangeInfo(start, end);
Gson gson = new Gson();
return gson.toJson(rangeInfo);
```

← → C (i) localhost:4567/range-info?start=1&end=20

 $\{"start":1,"end":20,"range":[1,2,3,4,5,6,7,8,9,10,11,12,13,14,15,16,17,18,19,20],"primes":[1,2,3,5,7,11,13,17,19],"average":10.5\}$ 

#### • The network tab also shows this!

| × | Headers  | Payload    | Preview    | Response     | Initiator  | Timing    | Cookies      |               |             |           |       |
|---|----------|------------|------------|--------------|------------|-----------|--------------|---------------|-------------|-----------|-------|
|   | 1 {"star | t":1,"end' | ":20,"rang | ge":[1,2,3,4 | 4,5,6,7,8, | ,9,10,11, | 12,13,14,15, | 16,17,18,19,2 | 20],"primes | ":[1,2,3, | 5,7,1 |

### Fetch

- Used by JS to send requests to servers to ask for info.
  - alternative to XmlHttpRequest
- Uses Promises:
  - Promises capture the idea of "it'll be finished later."
  - Asking a server for a response can be *slow*, so Promises allow the browser to keep working instead of stopping to wait.
  - Getting the data out is a little more complicated.
  - Java has Promises too called CompletableFuture
- Can use **async**/await syntax to deal with promises.

# Sending the Request in React

let responsePromise = fetch("http://localhost:4567/findPath?start=CSE&end=KNE");

- The URL you pass to fetch() can include a query string if you need to send extra data.
- **responsePromise** is a Promise object
  - Once the Promise "resolves," it'll hold whatever is sent back from the server.
- How do we get the data out of the Promise?
  - We can **await** the promise's resolution.
  - await tells the browser that it can pause the currentlyexecuting function and go do other things. Once the promise resolves, it'll resume where we left off.
  - Prevents the browser from freezing while the request is happening (which can take some time to complete)

# **Getting Useful Data**

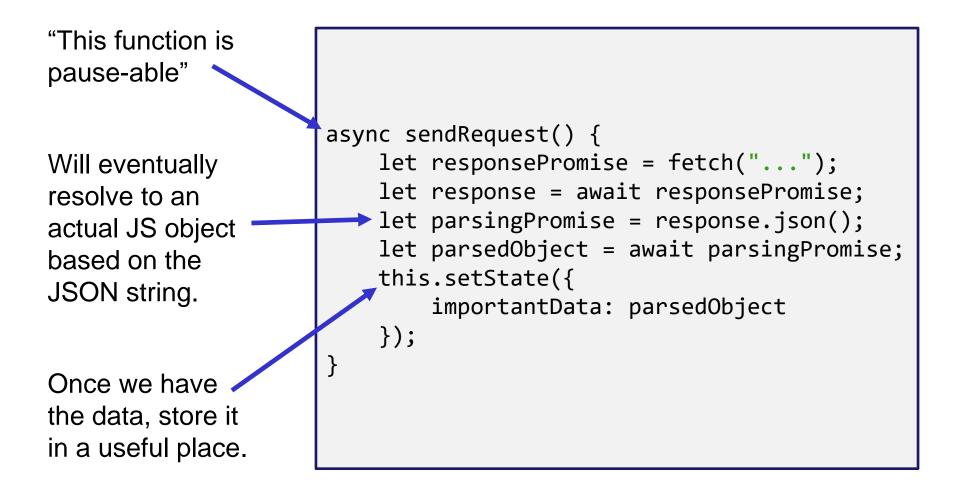

# **Error Checking**

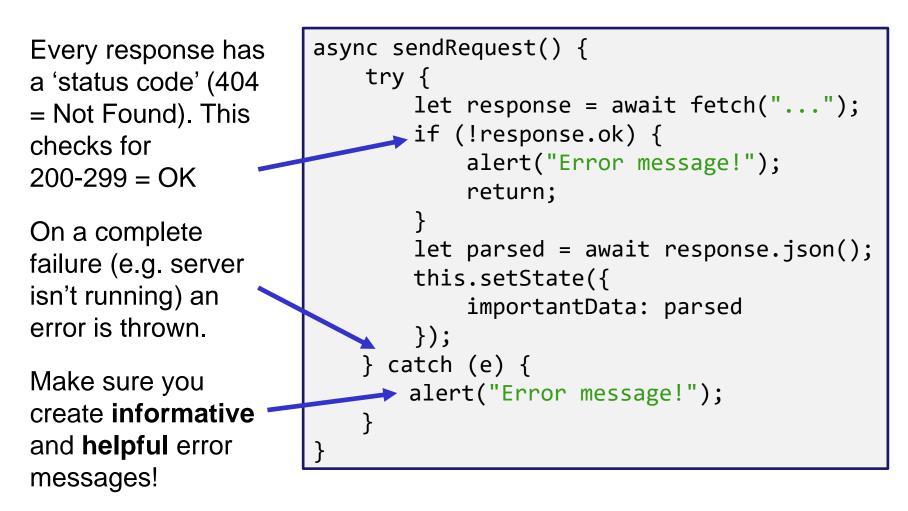

### Fetch Demo

# Running the Fetch Demo

- Make sure your Spark Server is running (**runSpark** Gradle task)
- In the IntelliJ terminal:
  - Make sure you're in src/main/react
  - npm start

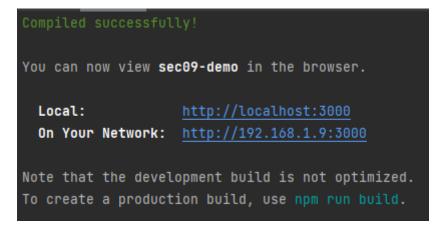

- A browser window should open up automatically
  - Issues: have you run **npm install** yet?
  - If so, run npm audit fix --force then run npm start

```
App.tsx:
constructor(props: {}) {
  super(props);
  this.state = { requestResult: "NO REQUEST RESULT" };
}
                                   \leftarrow \rightarrow C (i) localhost:3000
                                                         ④ 순 ☆ 🛸 🗊
                                               NO REQUEST RESULT
render() {
                                                   Make a Request
  return (
    <div className="App">
      {this.state.requestResult}
      <button onClick={this.makeRequestLong}>
        Make a Request
      </button>
    </div>
```

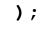

```
makeRequestLong = async () => \{
  try {
    let responsePromise = fetch("http://localhost:4567/
                                  hello-someone?person=React");
    let response = await responsePromise;
    if (!response.ok) {
      alert("Error! Expected: 200, Was: " + response.status);
      return;
    }
    let textPromise = response.text();
    let text = await textPromise;
    this.setState({ requestResult: text });
  } catch (e) {
    alert("There was an error contacting the server.");
    console.log(e);
  }
};
```

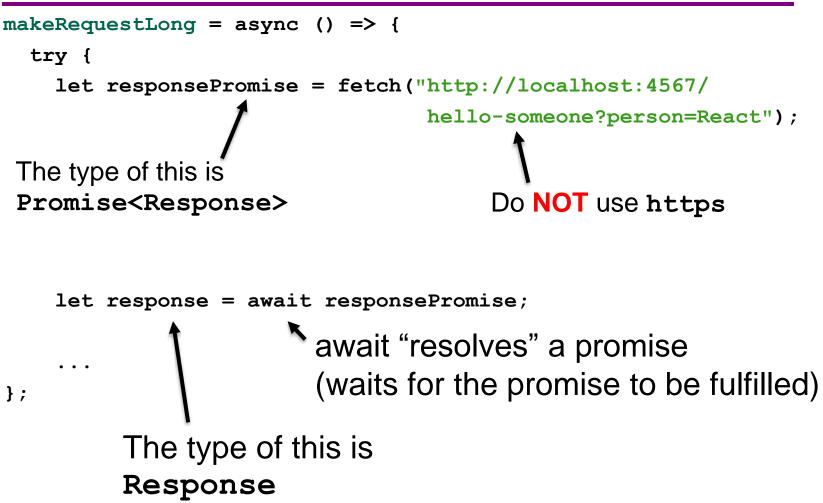

```
makeRequestLong = async () => {
    ...
    if (!response.ok) {
        alert("Error! Expected: 200, Was: " + response.status);
        return;
    }
    ...
```

#### };

Stop the execution of this function if the response is bad. **Response** objects have other fields too, such as:

- .headers
- .statusText
- .url

Check out the <u>docs</u> for more info on **Response** objects!

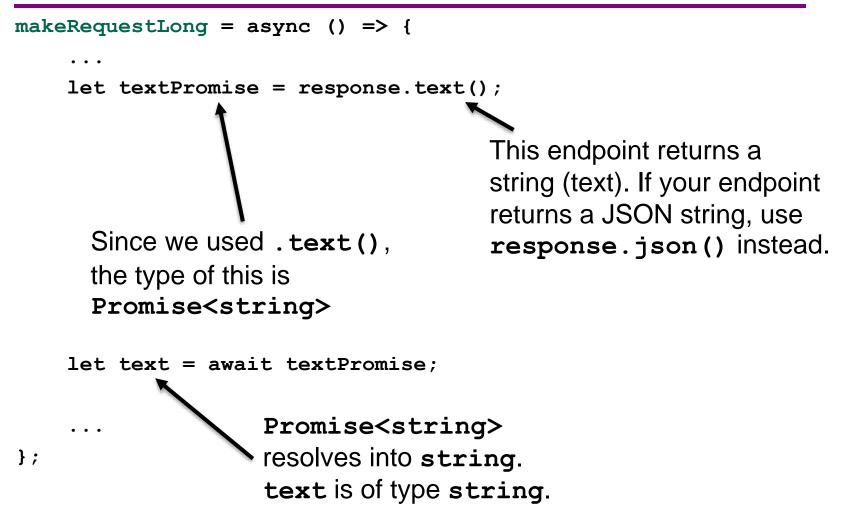

UW CSE 331 Autumn 2022

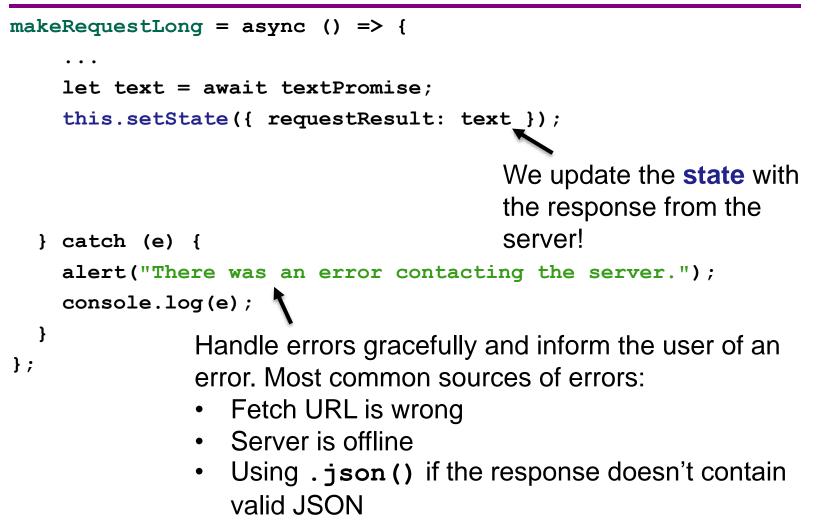

Recap:

- When we click the button, its onClick listener will call the callback function we passed in: this.makeRequestLong
- this.makeRequestLong sends a fetch request to our Spark Server: http://localhost:4567/hello-someone?person=React
- this.makeRequestLong receives a response from the server and updates App's state
   Queue a

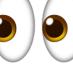

Queue a re-render!

- React notices the state update and queues a re-render
- The element is re-rendered with the updated state!

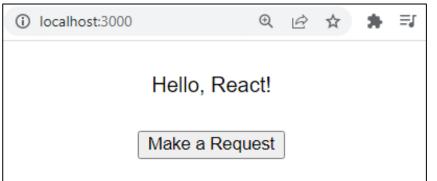

#### Example 8:

## Fetch, but more compact

```
makeRequest = async () => {
  try {
    let response = await fetch("...");
    if (!response.ok) {
                           Reduced the number of
      alert("...");
                           temporary variables!
      return;
    }
    let text = await response.text();
    this.setState({ requestResult: text });
  } catch (e) {
    alert("There was an error contacting the server.");
    console.log(e);
  }
};
```

Example 9:

## Fetching objects

```
printRangeToConsole = async () => {
  try {
    let response = await fetch("...");
    if (!response.ok) {
                           Can use .json() and
      alert("...");
                           cast to some type
      return;
    }
    let text = (await response.json()) as number[];
    . . .
  } catch (e) {
    alert("There was an error contacting the server.");
    console.log(e);
  }
};
```

# Things to Know

- Can only use the await keyword inside a function declared with the async keyword.
  - async keyword means that a function can be "paused" while await-ing
- **async** functions automatically return a Promise that (will eventually) contain(s) their return value.
  - This means that if you need a return value from the function you declared as async, you'll need to await the function call.
  - But that means that the caller also needs to be **async**.
  - Therefore: generally best to **not** have useful return values from async functions (in 331, there are lots of use cases outside of this course, but can get complicated fast).
  - Instead of returning, consider calling setState to store the result and trigger an update.

# More Things to Know

- Error checking is **important**.
  - If you forget, the error most likely will disappear without actually causing your program to explode.
  - This is BAD! Silent errors can cause tricky bugs.
  - Happens because errors don't bubble outside of promises, and the async function you're inside is effectively "inside" a promise.
  - Means that if you don't catch an exception, it'll just disappear as soon as your function ends.

# More More Things to Know

- The return value of await response.json() will be any
  - As we know, this is dangerous! (No TypeScript checks)
- To solve, we create an interface describing what the server will respond with (e.g. a Path) and cast the value to that type:
   interface Path { ... }
   const parsed: Path = await response.json() as Path;
- Note: This does not check that the value *actually has* this type
  - If the server sends back something different, could crash later
  - A true solution would check the object before casting
    - Can get pretty complicated **not required** for HW9
    - If you're curious libraries like io-ts can help with this

# Any Questions?

- Done:
  - HW9 Overview
  - JSON
  - Fetch

# Wrap-Up

- Don't forget:
  - HW9 due next week (Fri. 12/9 @ 11:00pm)
- Use your resources!
  - Office Hours
  - Links from HW specs
  - React Tips & Tricks Handout (See "Resources" page on the course website)
  - Other students (remember academic honesty policies: can't share/show/copy code, but discussion is great!)
  - Google (carefully, always fully understand code you use)